# **LOAN SERVICING SOFT Quick Start Guide**

# **Important Configuration Options and Settings**

There are several important configuration options and settings that require your attention prior to going live with the LOAN SERVICING SOFT system. The most important of which are as follows:

#### **System Defaults**

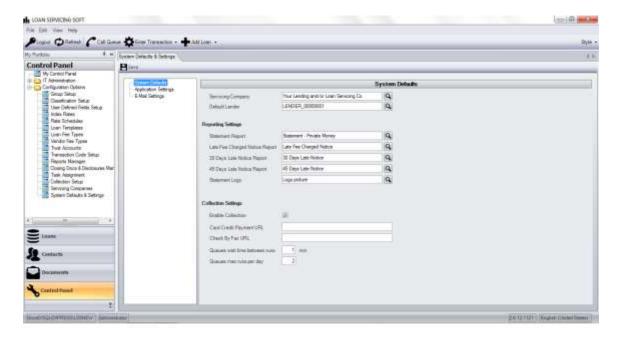

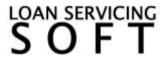

#### **Servicing Companies**

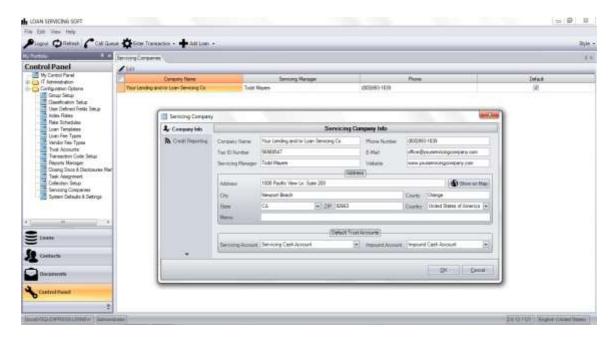

## **Task Assignment**

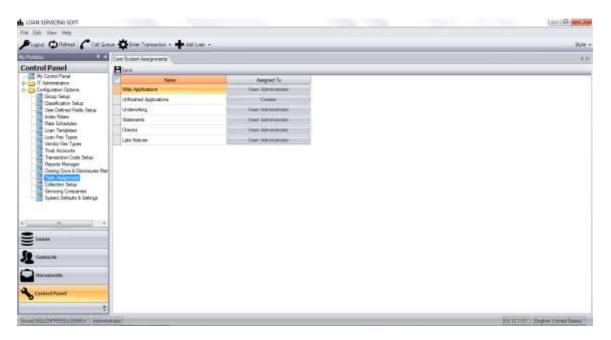

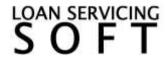

#### **Trust Accounts**

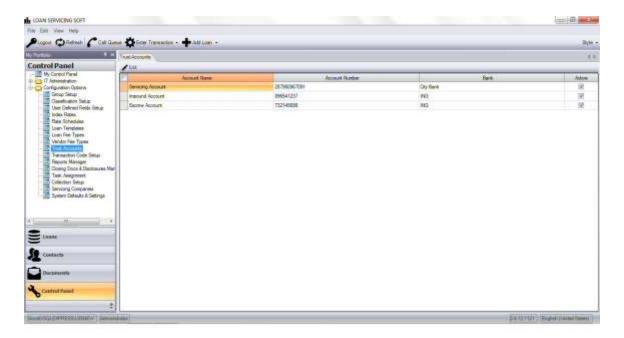

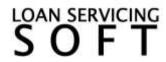

# **Main System Features and Functionality**

#### **My Control Panel**

All users are assigned a My Control Panel where they receive and manage tasks, view portfolio statistics, and access accounting.

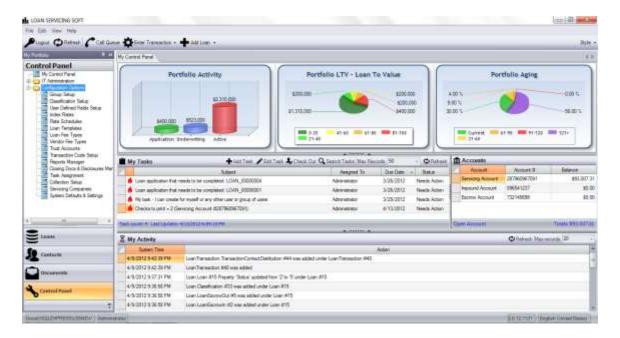

**My Tasks** - All important tasks and to do items are assigned to different users or groups of users and appear in the My Tasks area. Set up and configuration for who receives what tasks is controlled in the Task Assignment area under Configuration Options in the Control Panel.

**Accounts** - Accounting details including subsidiary account details for all borrower, lender, and vendor contacts can be viewed by clicking on the appropriate sub account, in each of the accounts listed here. Also, issuing checks and bank account reconciliation can is performed here.

**My Activity** - Provides a complete audit trail for this logged in user for all activities and changes made with date and time stamp, along with old value and new value .

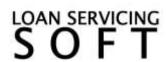

#### **The Loan Object**

Each loan in the system is managed by our configurable Loan Object. When first created loans have a Loan Status of Application. Once ready for servicing they need to be switched to Active.

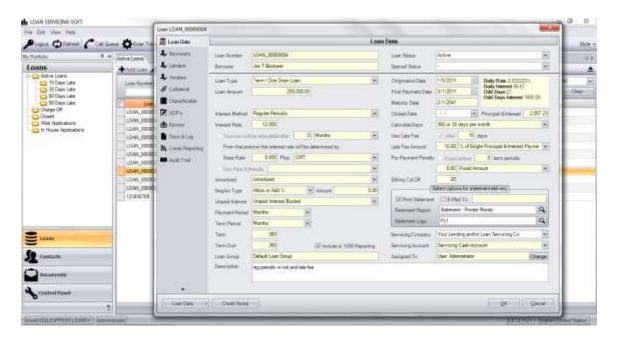

Other loan status settings include Application, Underwriting, Approved, Closed, Charge Off, and Canceled, to handle any and every period or situation in a loans lifecycle. Additionally the system provides Special Status settings for Collection, Bankruptcy, Foreclosure, and REO for these situations and the special requirements they present.

Almost all settings are maintained on the individual loan objects which allows for very diverse lending and then loan servicing options, on a loan by loan basis. On the other hand this creates the need for a very busy and complicated loan interface. Please remember that you will most likely create loan product templates in the beginning stages of your set up and configuration and that you will not need to revisit most of these settings options once you are up and running.

Also, this screen is very configurable and you can select which tab you want to have in front when you open up your individual loans. You can select which tab is displayed in front by clicking and dragging it to the top of the list on the left. This feature along with our custom UDF and Classification Tabs enable users to create their own specially designed front screens for their loans.

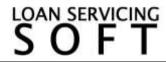

#### Contacts

All Borrower, Lender, and Vendor contacts are listed here along with support for multiple addresses, and all contact information including email address for electronic correspondence. Additionally, full support for both notes and electronic document storage, and both debit and credit ACH electronic payments. As with the Loan Object, you can select which screen you want to have on top and each contact has custom configured UDF and Classification screens, configured and controlled by borrower, lender, and vendor type. Go to the Control Panel and then Configuration Options for more on this.

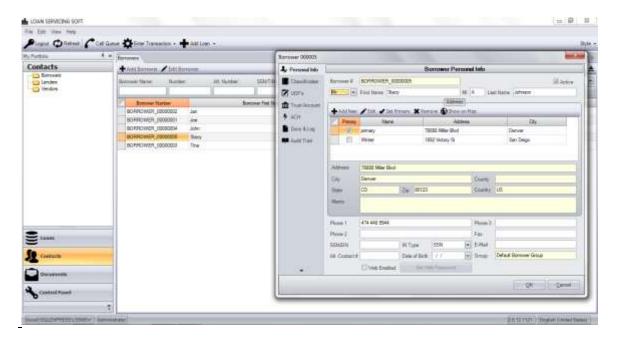

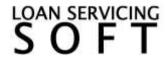

## **Loan Entry**

Loans can be boarded into the system in several ways:

Manual Entry, Wizard, Template, and Copy Existing Loan

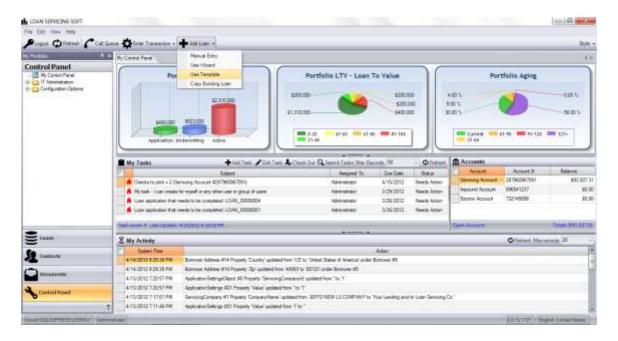

Additionally, loans and loan applications can flow into the system from web forms.

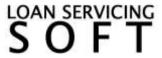

#### **Payment Processing**

Access payment processing from our Enter Transaction drop down button. Both scheduled and irregular payments can be processed from this screen. Funds can also be brought in and left unapplied or posted through. Leaving funds unapplied allows the user to manage things like: multiple payments in a single month, several months paid with a single check, and other complicated, "out of the box" situations.

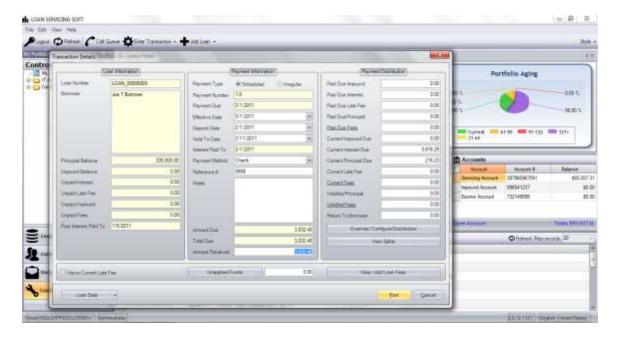

Additionally, the Payment Distribution order can be changed on a loan by loan basis from this screen by clicking on the Override/Configure Distribution button. View Splits allows the user to see investor splits including servicing fees. Loan Data allows the user to pull up the main Loan Object, Amortization Schedule, etc... without having to leave this screen. Late Fee waive is available by selecting the check box in the bottom left corner of the screen.

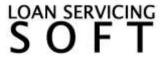

#### **Tasks and Workflow**

All important tasks and to do items are assigned to the users of the system. At first all tasks are assigned to the Administrator group. As your portfolio grows or as you roll the system out to the rest of your group, reassign these tasks in the Task Assignment screen. Additional tasks can be created at any time for any contact or loan in the system.

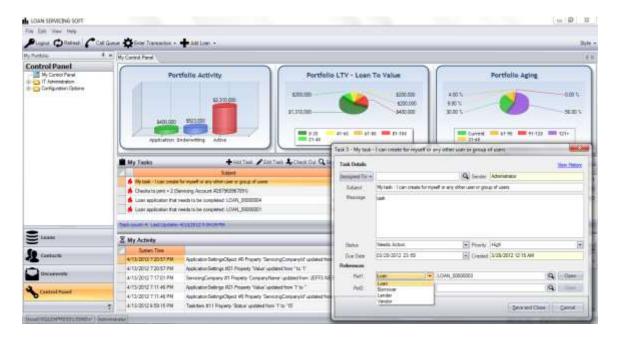

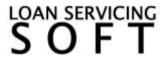

### **Call Queue**

By default, a fully automated 15 30 60 90 120 days collection call queue is assigned and is activated by this button. Task assignment for these different call queues is configured in the Collection Setup area. These Call Queues can be configured and triggered by other things as well.

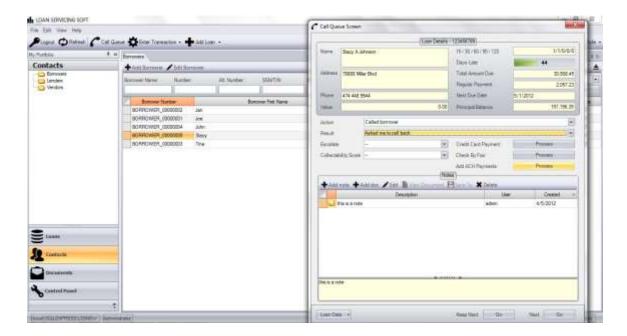

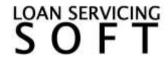

### Reporting

Our system ships with pretty much everything you need as far as reporting goes.

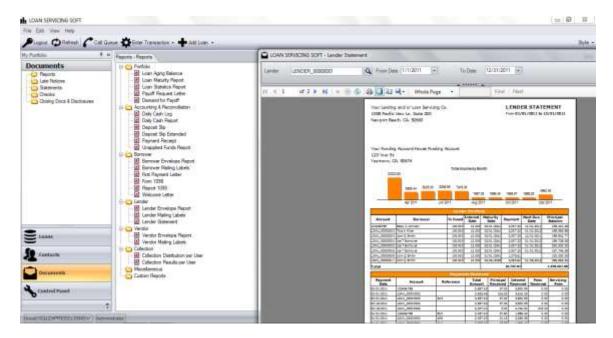

For what's missing or any changes that need to be made, there is a built in report builder/editor. Importing and exporting reports for changes is done from the Control Panel while the actual running of reports is done from the Documents area. This is in addition to the reporting generated by automated system processes.

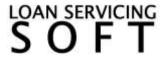

## **Daily Processing**

Daily Processing should be run every day you plan on using the system. Daily processing can be set up to just run automatically or it can be manually run from:

File > Administration > Processes > Run All Daily Processes

You can also run processing for a single loan from here but don't do this unless instructed to do so from our support group.

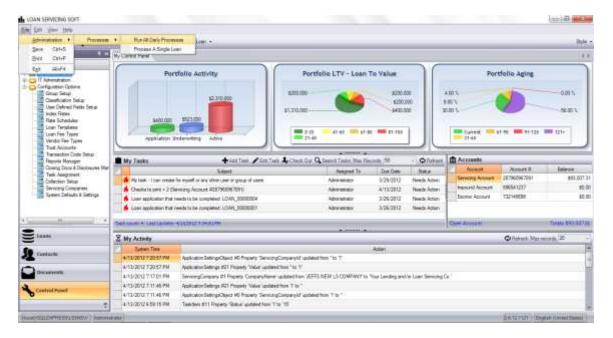

For additional information and/or questions please feel free to contact our support group at support@loanservicingsoft.com or 1-800-993-1839 x2.

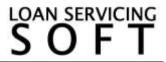